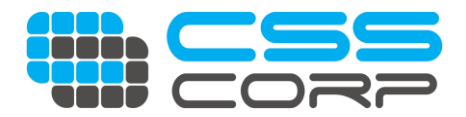

# **CSS Corp Campus Drive (BA English)**

As a new age services company, we harness the power of AI, automation, analytics and digital technologies to help our clients address specific customer engagement needs. We act as a catalyst for growth by enabling enterprises transform from traditional models to new age service models and help them identify new revenue streams. From Digital customer experience to tech support, network modernization to management, cloud and IT operations, we have built our reputation on delivering stellar customer experiences. Our associates take pride in being part of the versatile and vibrant work environment we foster. We have been recognized by Times Ascent as one of the top 10 'Dream Companies to work for'

#### **http://www.csscorp.com**

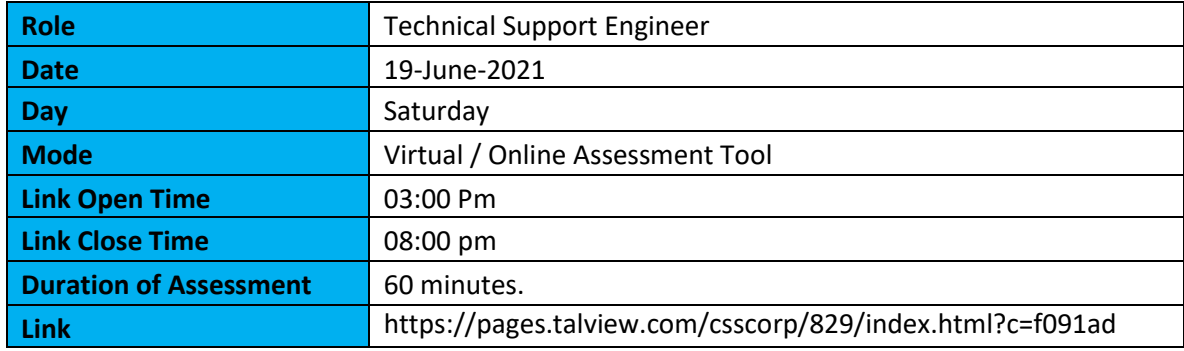

# **Job Description**

- Excellent English communication
- Basic knowledge in Hardware, Networking and Operating Systems
- Ability to solve technical queries related to Networking and Connectivity Issues
- Practical approach towards Problem Solving.

# **Eligibility**

- BA English.
- Interested to work in Night Shift.

# **Pre-requisite to take Assessment Online**

- You can take the assessment on a laptop/ desktop computer only
- You require a webcam and headphones/earphones with mic to attend the assessment.
- Have your soft copy of your profile handy (word or pdf format)
- Please ensure you have a minimum internet speed of 512kbps. Check your internet speed before starting the test.
- We recommend using the web application on the following browsers for a better experience.
	- o Google Chrome | Version 61+
	- o Mozilla Firefox | Version 57+
- Prepare the space. Sit in a clean and quiet environment as this will help you look professional.
- Complete the assessment in advance to avoid last minutes technical snags.

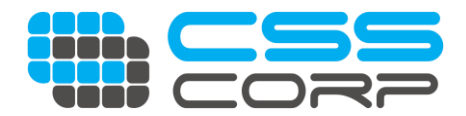

• We strongly recommend that you take the practice assessment to understand the assessment platform better. It includes hardware checks to setup your device and to help you get well-versed with the process before the actual assessment.

#### **List of Proctoring that tool can identify**

The assessment is proctored and aimed to capture your audio and video during the process. The software will also attempt to capture malpractice attempts so please ensure you are following all the below assessment guidelines.

- This is a video-monitored section.
- Your audio and video will be captured for the entirety of the section.
- Allow microphone and webcam access (if prompted).
- After you complete the hardware test, wait for the test window to load.
- It is recommended to keep all other tabs closed since all your browser activities are recorded.
- If you need to close the section or closed the section window by mistake, please close the browser and restart the section using the attend link and verification code provided in your email invite.
- Attend the section in a well-lit, calm and quiet environment.
- If you face any technical difficulties in attending the test, please reach out to our support team with the email ID and phone number displayed at the top right corner of the screen.

Below are the AI Proctoring events that get captured.

- Window focus out
- Windows Tab switch
- Multiple faces detected
- Face not detected
- Camera not detected during the test after the initial hardware check.
- Copying text from another window and pasting it.
- Microphone switched
- Camera Switched

#### **Assessment Module**

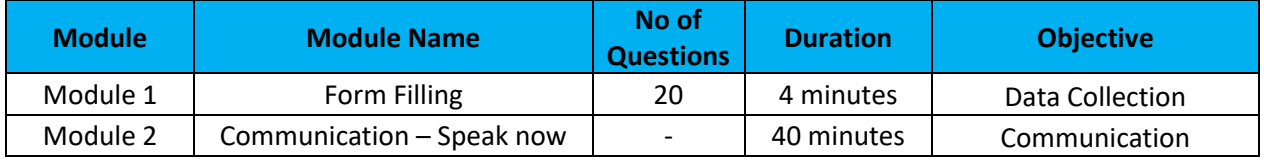

Note :

• Beginning of every Module, there will be a hardware check

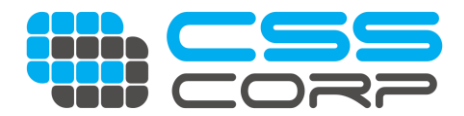

- At Module 1 :
	- o Basic Information about you. Fill the details & Upload your resume
	- $\circ$  Choose your college & college location from the drop down. Choose "others" & type your college name & college location if your college is not listed
- At Module 2:
	- o There will be a Popup; assessment will happen in new window
	- o Do not close the earlier Web page till you finish answering in the new window
	- o Once you finish it in the new window, press complete/finish/submit assessment (in the new window)
	- o Followed by End Assessment in the older webpage (Do not forget to end the assessment)
- Anytime during the assessment, if you close your browser by mistake, please check your email for the assessment link & unique code (to start from where you left) – Remember that identity & the hardware check will happen again. Any mismatch in Identity and hardware will lead to rejection.

All the Best!

Regards, Talent Acquisition Team CSS Corp